# **COMPUTER TRAINING**

## Microsoft Project Basics

Overview Of Microsoft Project Starting Microsoft Project The Microsoft Project Screen Working With Views Working With Combination Views Working With Tables Working With The Gantt Chart View Understanding Microsoft Project Menus Understanding Toolbars Working With Existing Project Files Exiting From Microsoft Project

# Microsoft Project Help

Printed Help Sources The Help Task Pane Browsing The Table of Contents Searching For Specific Help Understanding A Help Window Disabling Online Content Enabling Online Content Displaying And Using The Office Assistant Customising The Office Assistant Disabling The Office Assistant

# Creating A New Project

New Project Overview Understanding Your Project Creating A New Project Saving A New Project File Setting Specific Options Pitfalls In Changing Options Adjusting The Standard Calendars Creating Public Holidays Creating A New Calendar Specifying Project Summary Information Specifying Project Information

#### Project Management

What Is A Project? Tasks And Resources The Importance Of Planning Steps In Project Management Project Management Tools

#### Using A Computer The Advantages Of Microsoft Project The Disadvantages Of Microsoft Project

# Creating Tasks

Overview Of Creating Tasks Reviewing The Project Entering Tasks Creating Summary Tasks Moving About A Sheet Working With Summary Tasks

## Task Durations

Task Duration Overview Entering Task Durations Displaying Critical Tasks Checking Project Status Understanding Project Slack Entering Milestones

# Creating Relationships

Overview Of Creating Relationships Catching Up With The Case Study Creating Relationships Using The Link Tool Creating Relationships Using Task Entry Using Task Information For Relationships Creating Relationships In A Sheet Keeping To Schedule Using Relationships Entering Lag Time Entering Lead Time

# Resourcing A Project

Overview Of Resourcing Creating A Resource Pool Entering Materials Assigning Calendars To Resources Adjusting Resource Information Changing The Unit Display

support@gm

gmcompi

## Assignment Concepts

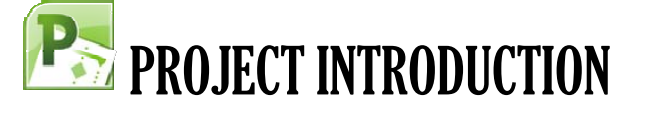

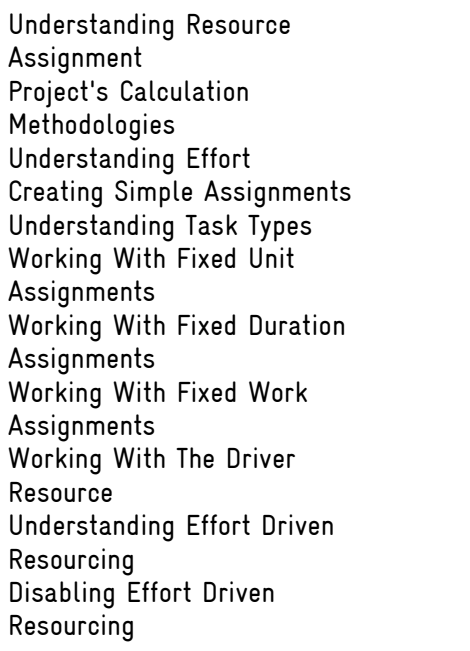

# Assigning Resources

Overview Of Assigning Resources Assigning Resources Using Task Entry View Assigning Part Time Resources Contouring Resource Usage Assigning Specific Work Times Problem Assignments Assigning Resources In Task Information Assigning Resources In A Sheet Assigning Resources That You Don't Have

# Resource Levelling

Resource Levelling Overview Creating Resource Chaos Tracking Down Overallocations Fix 1: Changing Work Effort Fix 2: Assigning Overtime Fix 3: Hiring Contract Labour Fix 4: Switching Work Assignments Fix 5: Rescheduling Tasks

Microsoft & Adobe Specialist<br>Microsoft & Adobe Specialist<br>2025 728 & O425 728 816 Microsoft & Adobe Specialist<br>Microsoft & Adobe Specialist<br>0402 925 728 & 0425 728 816<br>0402 925 728 & unique com.au

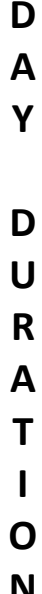

**2**

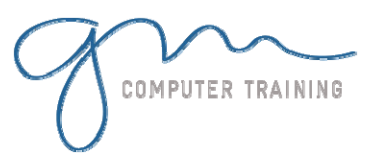

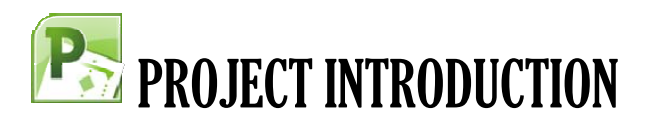

Microsoft & Adobe Specialist<br>Microsoft & Adobe Specialist<br>2925 728 Sections Com.au crosoft & Adobe Specialist<br>crosoft & Adobe Specialist<br>2925 728 & 0425 728 816<br>2925 putertraining.com.at

 $0402$ 

 $g^{\text{m}}$ 

support@gn

#### Assigning Materials

Overview Of Assigning Materials Assigning Fixed Material Consumption Contouring Materials Usage Adding More Material Resources Assigning Variable Usage Materials Adding To A Material Assignment Checking Work For Materials

# Costs

Costing Overview Reviewing The Current Cost **Status** Variable Resource Costs Assigning Daily Costs For Equipment Hire Assigning Resource Usage Costs Assigning Fixed Costs Assigning Material Costs Using Multiple Cost Tables Changing Resources Rates During A Project Viewing Costs

#### Constraints & Deadlines

Overview Of Constraints & Deadlines Reviewing Our Project Adding A Constraint Using Elapsed Time To Resolve Conflicts Creating A Deadline

## Project Monitoring

Overview Of Project Monitoring Creating A Baseline Getting Project To Update Progress Manually Updating Task Progress Entering Delayed Tasks Tracking Actuals On A Gantt Chart Using The Tracking Box Viewing Task Slippage

## **Printing**

Overview Of Printing Printing A Gantt Chart Printing Sheet Views Printing Jobs For Resources Printing Resources For Tasks

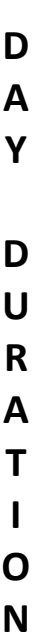

**2**